2024/05/04 14:47 1/2 TLB

## TLB

**TLB** - **Technical Log Book** is a section where you can add exact **TOFF** & **LNDG** times along with the number of cycles done by particular aircraft in the trip.

**First step** to using TLB is configuring start values for **TAH** and **TAC** calculations for each Aircraft that is subject to the calculations. These values will show in CAM data in Airframe section.

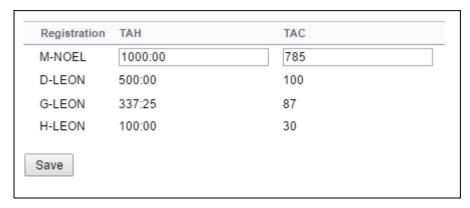

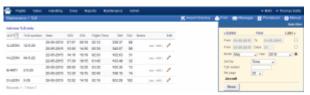

TLB - Technical Log Book

Once you have configured the aircraft you can start inputting data by **Adding new TLB entry**. The data inserted here can be used for **TAH** (Total Aircraft Hours) & **TAC** (Total Aircraft Cycles) calculations (if a checkbox 'Calculate TAH, TAC using TLB' is marked in 'Admin panel > General Settings'). The calculation is then displayed in 'Admin panel > Fleet' page.

If you want Leon to show TAH & TAC data according to TLB details, go to section Admin panel > General Settings, and mark a checkbox **Calculate TAH, TAC using TLB**.

When adding **new Maintenance**, you will be able to check TLB Limits for the day of the Maintenance, by clicking **Check** button and it will display as per below screenshot.

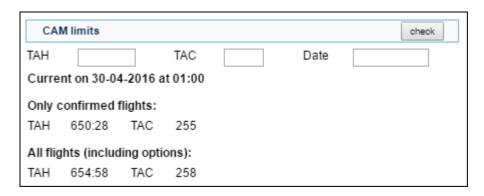

You can sort data by TLB number or by time in the filter.

From:

https://wiki.leonsoftware.com/ - Leonsoftware Wiki

Permanent link:

https://wiki.leonsoftware.com/leon/tlb?rev=1464615741

Last update: 2016/08/30 13:06

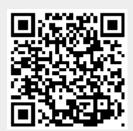